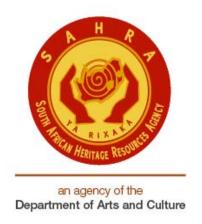

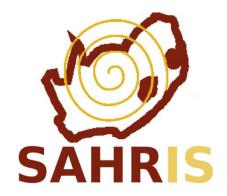

## GUIDE FOR APPLICATIONS FOR ADDITIONS OR ALTERATIONS TO BUILDINGS OLDER THAN 60 YEARS (SECTION 34 OF THE NHRA)

Guide to making online applications for alterations and additions to buildings older than 60 years

Recommendations prior to going online on SAHRIS

- a) Collect all documents required for submission, including scanned or electronic Proof of Payment (see list of required documents below)
- b) Convert to correct format if necessary (see list below)
- c) Store in "My Documents" for easy access to all documents while uploading

## **DOCUMENTS REQUIRED FOR APPLICATION:**

- 1) Existing & proposed floor plans, elevations, sections and site plan etc... (Pdf Format)
- 2) Photographs of building to be altered etc. and of adjacent buildings (Generally JPG. Images and up to 10. You can upload more images than 10 but to the additional documents field if need be)
- 3) Small site plan showing position from where photographs were taken (Pdf Format).
- 4) Title Deed Number
- 5) Details of Proposed project (Pdf Format)
- 6) Motivation for the proposed project (Pdf Format)
- 7) Download anything that is of interest about the property and surrounding area from the internet (Pdf Format) i.e.:
- 1. Historical Significance
- 2. Architectural Significance
- 3. Urban Setting & Adjoining Properties
  - 8) Consents from surrounding property owners directly connected to property perimeter corner pegs (Pdf Format)
  - i) At the same time obtain affected neighbours consent on Local Council forms and relevant signatures on a copy of plan/s if relaxation application is to be sought after PHRA approval is obtained
  - ii) If registered property owner/s are away permanently, of which their current Domicilium Citandi et Executandi (Physical Address) are unknown, the owner of the property to be altered (your client) etc... is to sign an affidavit at the local SAPS stating the circumstances of consent being totally unavailable i.e.

"Power of Attorney" not designated or Property is vacant & uninhabited or tenants pay rent by EFT with no knowledge of owner/s current whereabouts or particulars. This is relevant in cases where some tenants have never, ever met their landlords. All they have is the banking details for the all important regular payment.

- iii) Include Pdf format of the affidavit to the list of consent to the PHRA and/or the original document to the Local Council
- 9) Proof of payment (Pdf Format)

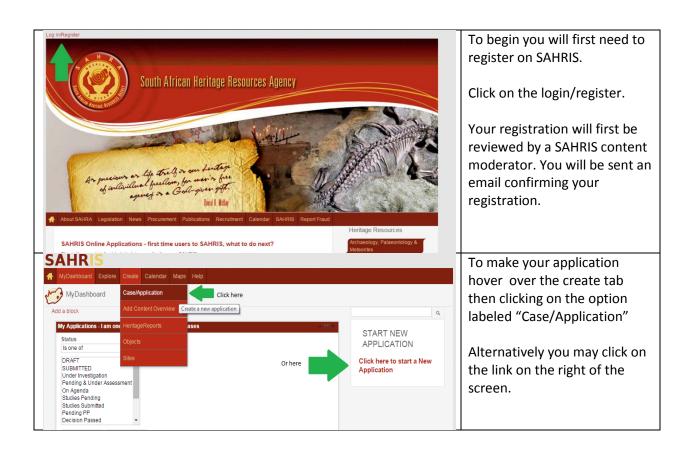

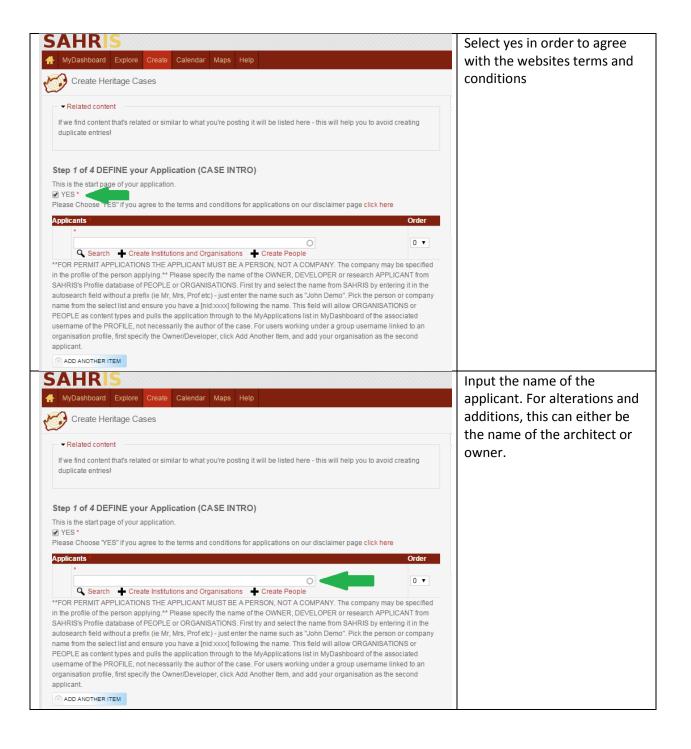

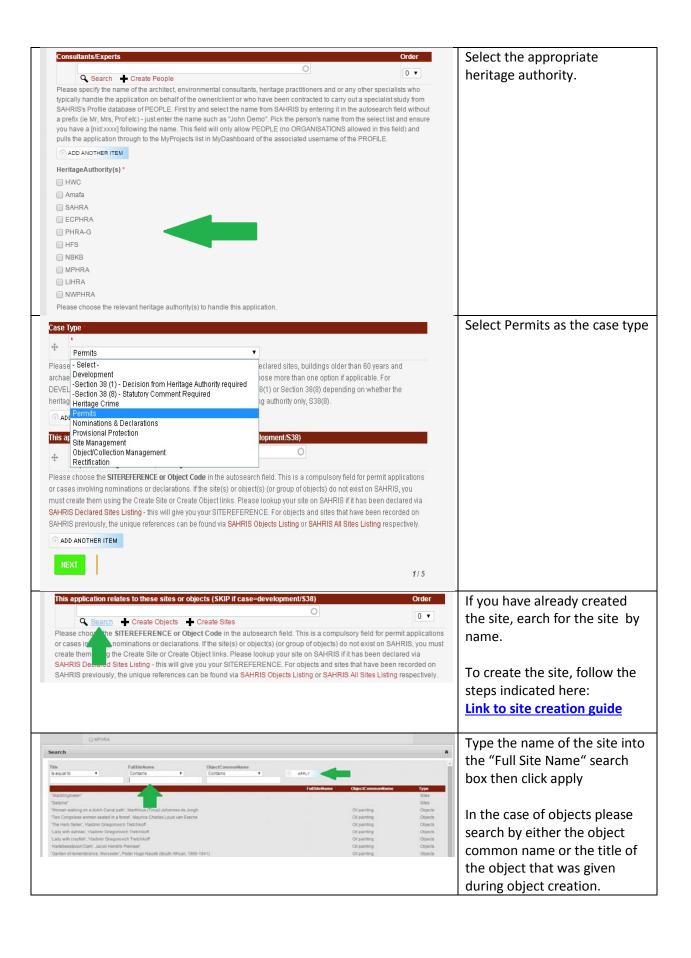

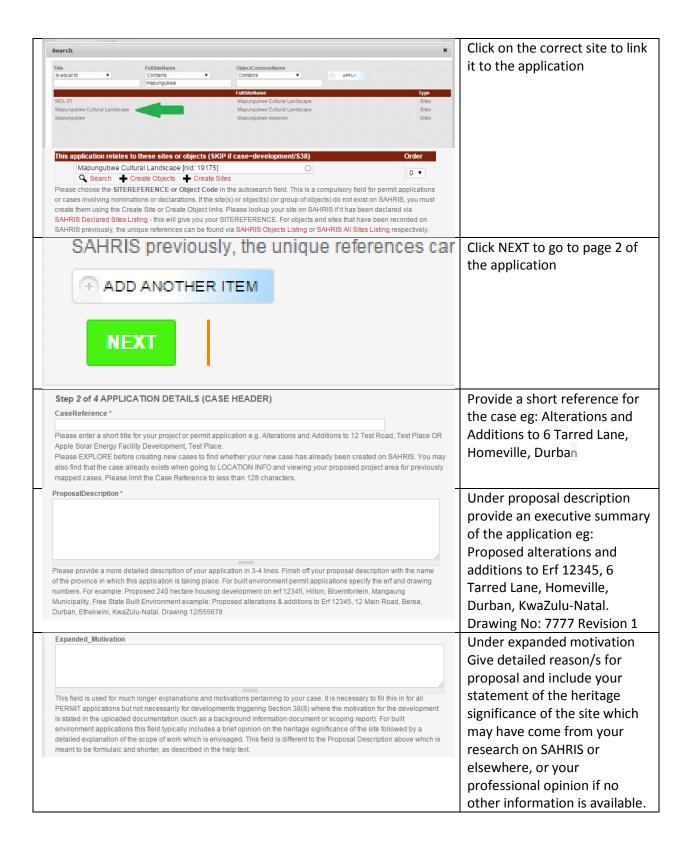

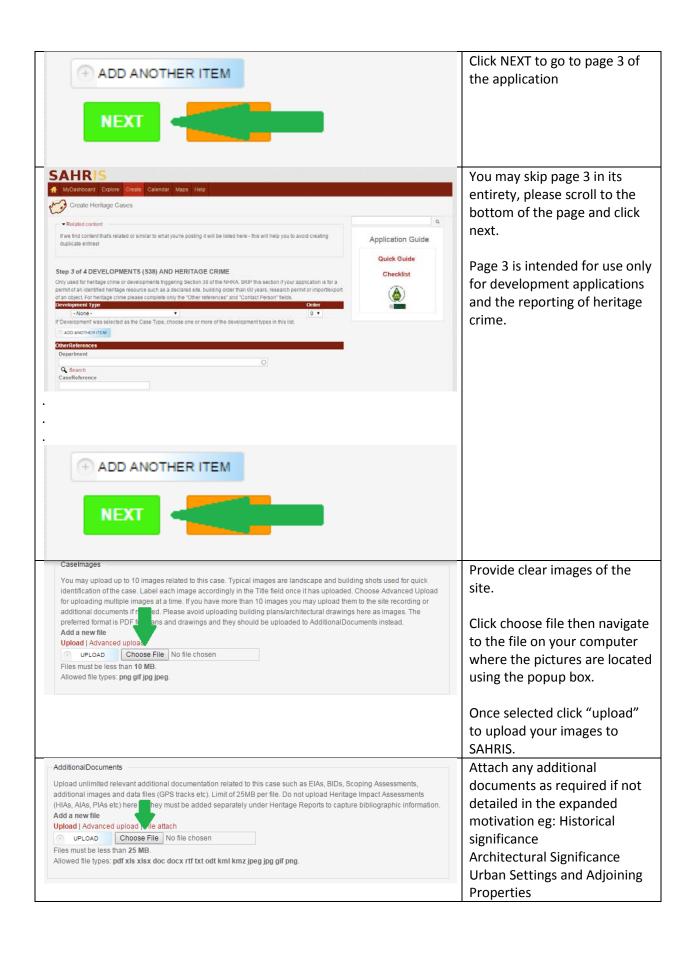

**Motivation for Proposed Work Details of Proposed Work** Include any other relevant information and/or documents that you may have, which could be helpful in the approval of your proposal Click choose file then navigate to the document using the popup box. Once selected click "upload" to upload your document to SAHRIS. ConsentLetters Upload any consent letters Please upload signed le from owners for permit applications. This field is also used for signed letters from curating such as the consent of the institutions which agree ve excavated material from archaeological or palaeontological excavations (eg museums) Add a new file property owner. Contact your Upload | Advanced uploa relevant Provincial Heritage UPLOAD Choose File No file chosen Files must be less than 5 MB. Resources Authority to find Allowed file types: pdf out what consent letters are required. Click choose file then navigate to the document using the popup box. Once selected click "upload" to upload your document to SAHRIS. Change status to SUBMITTED Status \* DRAFT DRAFT /ITTED" only when you have completed all the necessary documentation itted" is used when requested heritage impact assessments have been The default status is DRAFT, Under Investigation Pending & Under Assessment y for consideration - typically involved in "S38 Development" applications. failure to change to the status /ill not be processed! Studies Pending of the application will prevent Studies Submitted Pending PP Decision Passed 4/5 an official from attending to Appeal Lodged the application. Returned to Applicant For Noting Closed (Approved) Closed (Refused) Status \* Click "SAVE" to submit your SUBMITTED application. Please change "DRAFT" to "SUBMITTED" only when you have completed all the necessary documentation plication. "Studies submitted" is used when requested heritage impact assessments have been SAHRIS and are ready for consideration - typically involved in "S38 Development" applications. Once saved you will be Please te cases left in DRAFT will not be processed! directed to a case summary page.